## Q 選択する要素を制限したい

## A1 [要素マスク]を使います(要素タイプごとに制限)

## A2 [レイヤー一覧]の非検索を使います(レイヤーごとに制限)

## 選択する要素を制限する方法は2つあります。要素タイプごとに制限するには[要素マスク]、レイヤーごとに制限するには [レイヤー一覧]の非検索機能を使います。

- ▼A1 [要素マスク]を使います(要素タイプごとに制限)
- 1 [要素選択]の[オプション]をクリックし、[要素マスク]を選択します。[要素マスク]ダイアログで、選択しない要素のチ ェックを外し、[OK]をクリックします。要素マスクの設定は図面に保存されません。

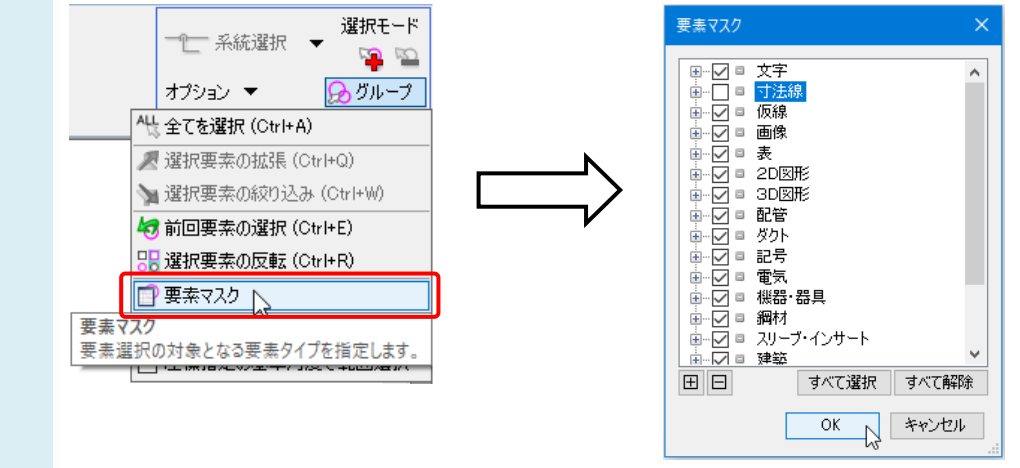

- ▼A2 [レイヤー一覧]の非検索を使います(レイヤーごとに制限)
	- 1 [レイヤー一覧]を起動します。レイアウト、ビューを選択し、選択しないレイヤーの[検索]アイコンをクリックし、非検 索にします。非検索にした要素は、グレーで表示されます。

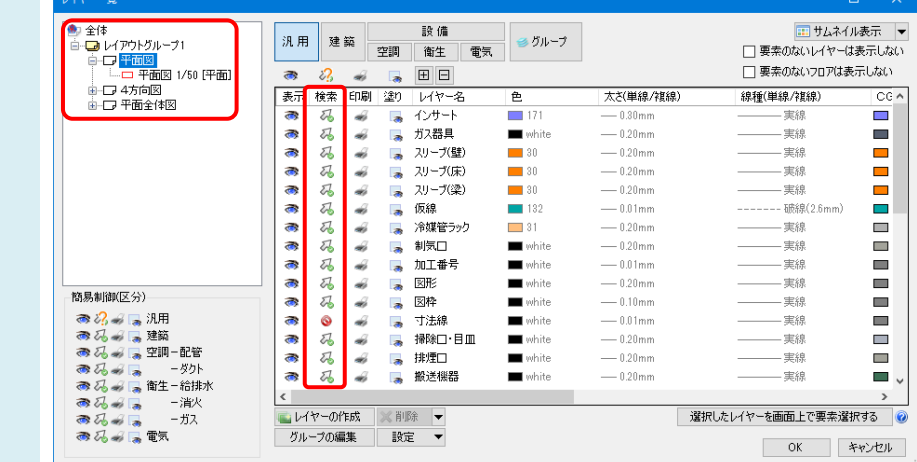

●POINT

非検索にしたレイヤーの要素は、Alt キーを押したまま要素をクリックすると選択できます。